## **APR: How-to Series**

## Strategic Recommendations Template

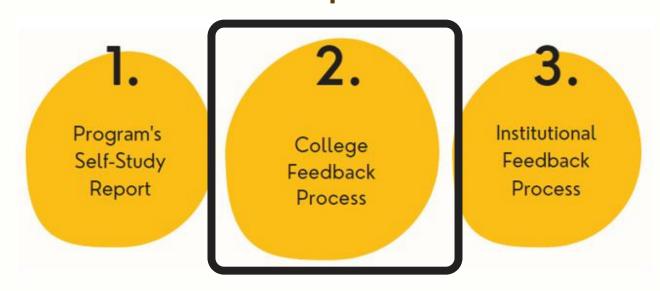

Select the "Strategic Recommendations" template from your workspace, <u>or</u> from the drop-down when you click on "+ Plan Item"

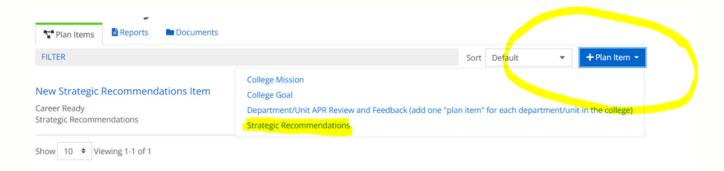

Give your "Strategic Recommendations"

template a title. Then, follow the prompts to enter a numbered list of recommendations, based on the instructions below:

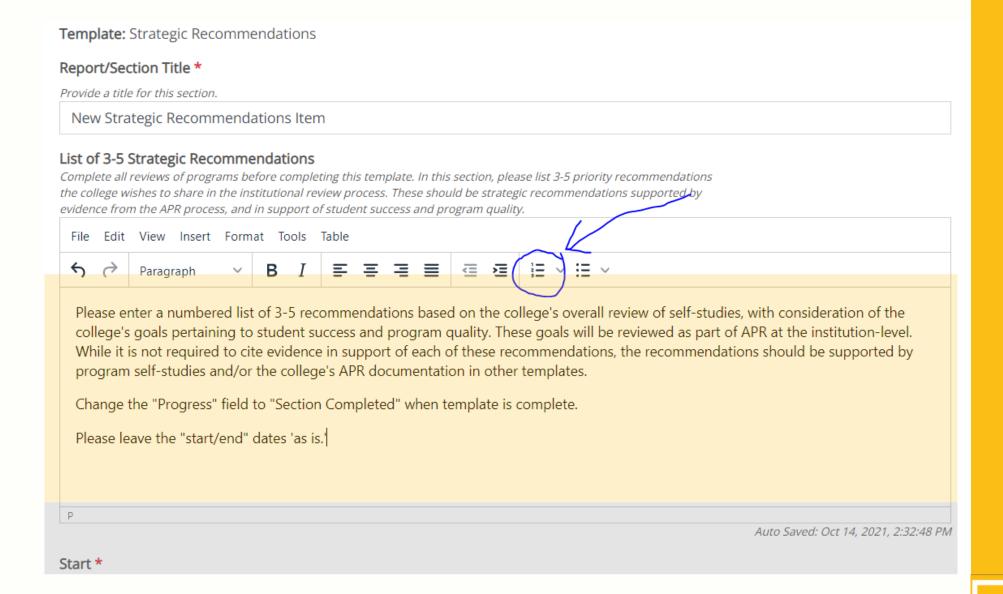